# **IBM Business Process Manager Advanced**

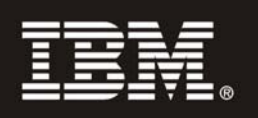

### **النسخة 7.5.1**

## **دليل البدء السريع**

يساعدك هذا الدليل على البدء في عملية ترآيب وتوصيف *Manager Process Business IBM.*

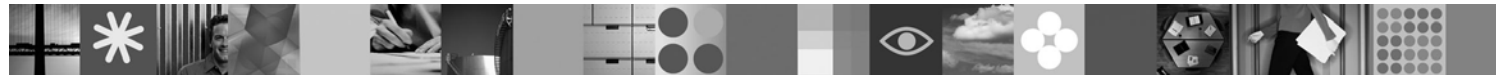

**نسخة اللغة العربية:** للحصول على دليل البدء السريع Guide Start Quick بلغات أخرى، ارجع الى ملفات PDF على القرص الرقمي Start Quick.

### **نبذة عن المنتج**

يعد IBM® Business Process Manager بيئة تشغيل لادارة عمليات الأعمال سهلة الاستخدام تساعدك على ادارة عمليات الأعمال بوضوح. حيث يتضمن الأدوات وبيئات التشغيل التي تساعد مالكي العمليات ومستخدمي الأعمال في تصميم وتشغيل ومراقبة والتشغيل الأمثل للعمليات، مما يتيح لهم تحسين عمليات الأعمال الخاصة بهم مباشرة.

### **١ الخطوة :١ التوصل الى البرامج والمطبوعات الفنية**

اذا كنت تقوم بتحميل المنتج الخاص بك من ®Passport Advantage ، اتبع التعليمات التي توجد في الوثيقة التي يتم تحميلها: http://www.ibm.com/support/docview.wss?uid=swg24030598

يتضمن عرض هذا المنتج المكونات التالية:

- القرص الرقمي Start Quick
- IBM WebSphere و IBM Installation Manager V1.5.0 متضمنا IBM BPM V7.5.1 ® Application Server V7.0.0.19 و Eultion V9.7 و Linux Intel و Linux Intel و Linux Intel فقط) التشغيل Microsoft Windows و Linux Intel
- IBM Update Installer for WebSphere Software متضمنة (IBM WebSphere Application Server Network Deployment V7.0 اضافات• و IBM HTTP Server والبرامج المساعدة لوحدة خدمة الانترنت والوحدات التابعة للتطبيق لوحدة خدمة WebSphere Application Server.)
	- IBM DB2 Enterprise Server Edition V9.7
		- IBM Tivoli<sup>®</sup> Directory Server V6.3
	- IBM Rational<sup>®</sup> Application Developer V7.5 •

تعد بعض هذه المكونات اختيارية. للحصول على كشف كامل بالمكونات المتاحة لبيئة التشغيل الخاصة بك، ارجع الى معلومات مجموعة برامج المنتج في .http://publib.boulder.ibm.com/infocenter/dmndhelp/v7r5m1/index.jsp :IBM BPM معلومات مرآز

> للحصول على المطبوعات الفنية الكاملة، بما في ذلك تعليمات الترآيب، ارجع الى المعلومات التالية: .http://www.ibm.com/software/integration/business-process-manager/library/documentation

#### **٢ الخطوة :٢ تقييم الجهاز وتوصيف النظام**

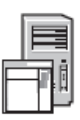

يمكنك استخدام BPM IBM في عدة توصيفات مختلفة. ارجع الى *Manager Process Business IBM for Planning* في مرآز المعلومات للحصول على المزيد من التفاصيل. ارجع الى ترخيص المنتج للتأكد من أنه يتوافر لديك الصلاحيات اللازمة لدعم توصيف الشكل العام الخاص بك ومن تفهم قيود الاستخدام لكل مكونات البرامج المتضمنة مع المنتج.

> لمعرفة متطلبات النظام التفصيلية، ارجع الى المعلومات التالية: - http://www.ibm.com/software/integration/business-process| .manager/advanced/sysreqs/

### **٣ الخطوة :٣ ترآيب BPM IBM**

تقوم هذه التعليمات بارشادك باختصار عن كيفية تنفيذ عملية التركيب النموذجية للمنتج الخاص بك باستخدام أقل عدد من عمليات الضغط.

لتكوين وحدة خدمة Center Process مستقلة أو ملف مواصفات Server Process باستخدام قاعدة بيانات Express 2DB:

- .١ قم ببدء تشغيل ملف launchpad من القرص الرقمي أو من المكان الذي قمت بفك ضغط النسخة الالكترونية به. من واجهة التعامل البيانية، حدد .**Install using typical installer**
	- ٢ ـ حدد ما اذا كان سيتم اختيار **Install Process Center أو Install Process Server ث**م ا**ضغط Next.**<br>٣ ـ تحقق من المعلومات التي توجد في الشاشة التالية يما في ذلك مكان التركيب و اضغط Next.
		- .٣ تحقق من المعلومات التي توجد في الشاشة التالية بما في ذلك مكان الترآيب واضغط **Next**.
			- .٤ اختر ترآيب قاعدة بيانات Express 2DB المتضمنة.

**ملحوظة:** اذا آان قد تم ترآيب 2DB بالفعل، سيطلب منك استخدام قاعدة البيانات الحالية. قد تقوم أيضا باستخدام قاعدة البيانات الحالية لترآيب المنتج باستخدام نوع قاعدة بيانات آخر.

اضغط **Next**.

- .٥ قم بقراءة وقبول اتفاقية الترخيص ثم اضغط **Software Install** لبدء عملية الترآيب الخاصة بك.
- ٦. أثناء تر كيب البر نامج، يمكنك مشاهدة وطباعة المعلومات الخاصة بالتر كيب. يتم عرض التقدم في نهاية الشاشة.
	- .٧ عند استكمال عملية الترآيب، قم باستعراض الشاشة الرئيسية Steps First.

بالنسبة لعمليات التركيب المركبة، اختر **Install using custom installer في و**اجهة التعامل البيانية. يتم استعراض IBM Installation Manager. للحصول على التعليمات التفصيلية للترآيب، أنظر *Advanced Manager Process Business IBM configuring and installing* في مرآز المعلومات.

### **مزيد من المعلومات**

 $\circledcirc$ 

للحصول على المزيد من المصادر الفنية، ارجع الى الوصلات التالية:

- http://publib.boulder.ibm.com/infocenter/ieduasst/v1r1m0/ :بالموقع IBM Education Assistant •
- المطبوعات الغنية الى WebSphere Application Server بالموقع: http://publib.boulder.ibm.com/infocenter/wasinfo/v7r0/index.jsp :بالموقع Support information •
	- http://www.ibm.com/support/entry/portal/Overview/Software/WebSphere/IBM\_Business\_Process\_Manager\_Advanced

مواد مرخصة لبرنامج IBM Business Process Manager النسخة 7.5.1 - ملكية خاصة بشركة IBM. © حقوق النشر لشركة .IBM Corp، ١٠٠١ - ٢٠٠١. حقوق مقصورة على مستخدمي حكومة الولايات المتحدة -الاستخدام أو النسخ أو النشر محدد بواسطة عقد GSA ADP Schedule Contract مع شركة .IBM Corp

واوشعار IBM و "DB و Express و Passport Advantage و Rational و WebSphere علامات تجارية أو علامات تجارية مسجلة لشركة .Com و VebSphere و Passport Advantage مالك تجارية أو علامات تجارية مسجلة لشركة .IBM و International Busine مسجلة في جميع أنحاء العالم. قد تكون أسماء المنتجات والخدمات الأخرى علامات تجارية لشركة IBM أو شركات أخرى. يوجد الكشف الحالي للعلامات التجارية لشركة IBM على الانترنت .http://www.ibm.com/legal/copytrade.shtml :بالموقع" Copyright and trademark information"

وتعد Intel علامة تجارية أو علامة تجارية مسجلة لشركة Intel Corporation أو الشركات التابعة لها في الولايات المتحدة والبلاد الأخرى. وتعد Linux تحارية مسجلة لشركة Linus Torvalds في الولايات المتحدة أو البلاد الأخرى أو كلاهما. كما تعد Microsoft Windows علامة تجارية لشركة Microsoft Corporation في الولايات المتحدة أو البلاد الأخرى أو كلاهما.

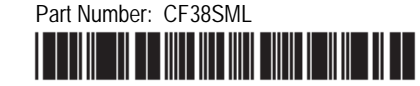